# Placer County COVID-19 Dashboard Data Tools

Placer County Public Health's COVID-19 data dashboard contains several tools that can be used to help enhance and customize the viewing experience. The following information provides details on how to use these tools to interact with data and customize your viewing experience.

## User Settings

Depending on your device/browser you may need to adjust your personal browsing settings to properly view the dashboard. The dashboard software automatically resizes the dashboard features depending on the size of your screen. However, this resizing works best if you zoom your browser in or out and find a zoom level that works best for your specific screen size. People viewing the dashboard on smaller screens such as laptops should try decreasing their zoom (zooming out), while people viewing the dashboard on larger screens such as large desktop monitors should try increasing their zoom (zooming in).

**Note.** Axis scrolling and the zoom options listed in this document will not be available while navigating the dashboard on a mobile device. However, you can zoom on the graphs and use tool tips by pinching and tapping data.

### Data Tools

Axis Scrolling – You may scroll on the horizontal or vertical axis of the graphs by hovering near them and using an arrow cursor. An arrow for the vertical axis will look like this  $\mathbb I$  and an arrow for the horizontal axis will look like this  $\iff$ . Once the arrow appears, click, hold, and drag to scroll in the desired direction. See the example below which depicts scrolling on the horizontal axis (date) to view new cases by episode date from July-August 2020. To reset the graph to its default axis range, double click on the graph.

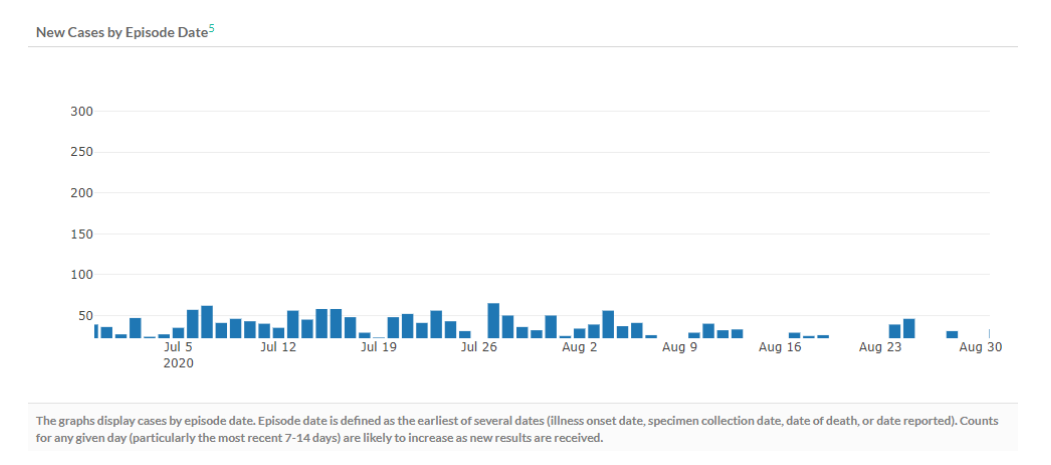

Tool Tips – While hovering over different data with the cursor, a tool tip will pop up to identify the individual data you are looking at. See below for viewing new cases by episode date on July 20, 2020.

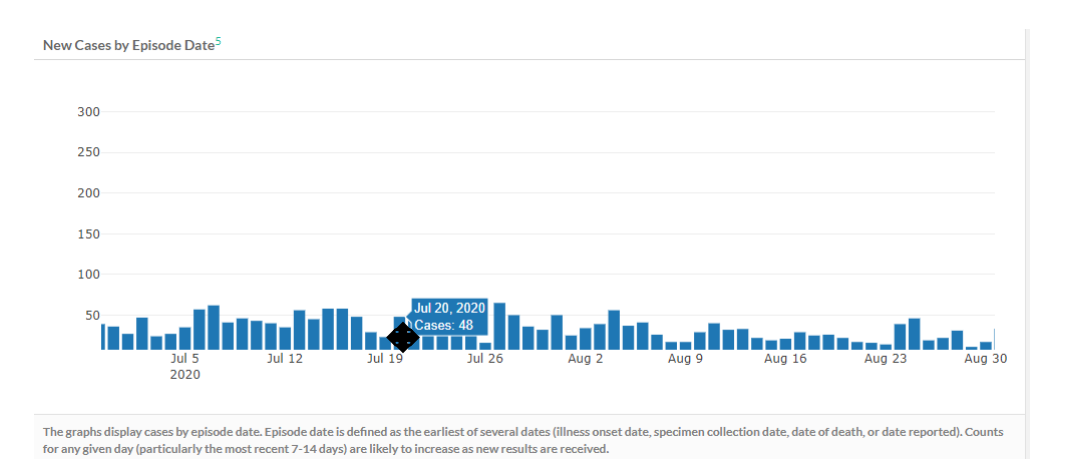

Linked Language – Some language throughout the dashboard is linked and will direct to additional data (i.e. the State website) or the 'Data Notes' tab. The linked items will be either a superscript or words and can be identified by their green color. Simply clicking the green text will direct you out to the link provided. **Disclaimer:** The images below are examples and the data depicted in the images may not reflect current COVID-19 data in Placer County.

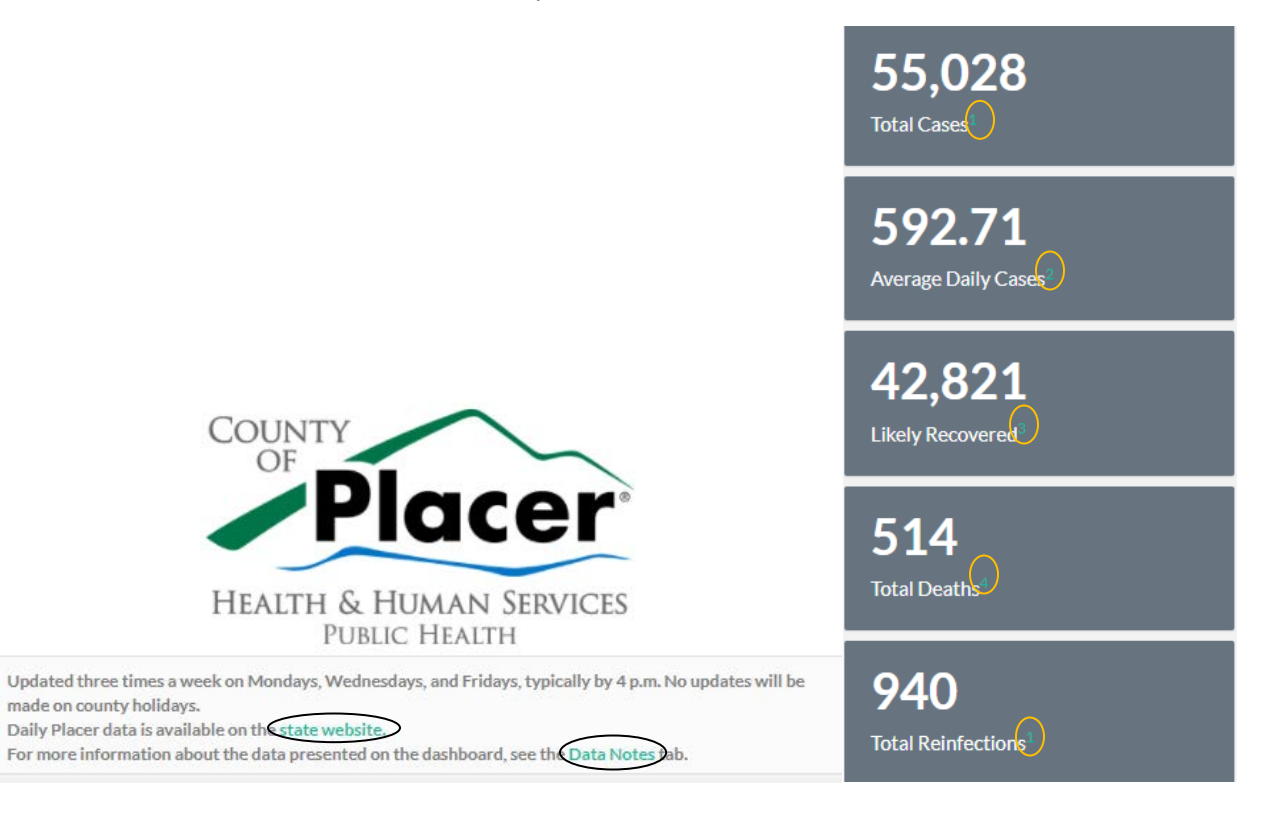

## Zoom Tool

Data in the dashboard can be viewed in three different zoom settings. These include vertical, horizontal, and square zoom. For the purpose of this document, only the New Cases by Episode Date graph is pictured as an example.

### *Horizontal Zoom*

To use this method, click, hold, and drag your cursor from left-to-right in the area you would like magnified. You can continue to do this until you meet your desired viewing option.

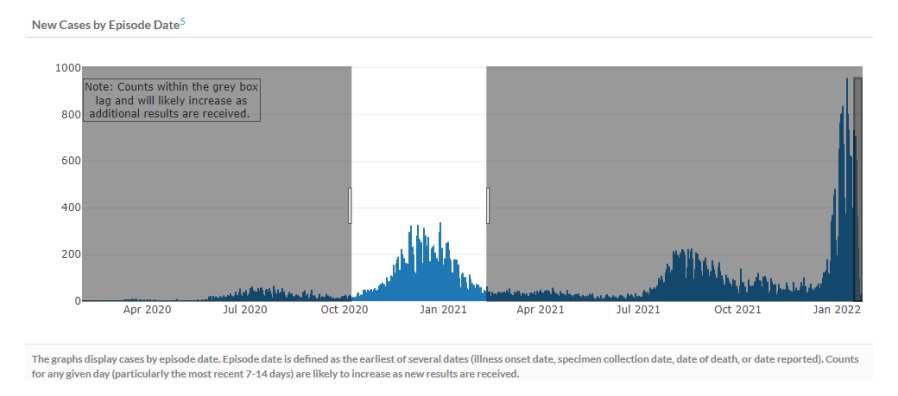

The data will then adjust to the desired setting, as shown below. To exit out of zoom, double click anywhere inside the graph

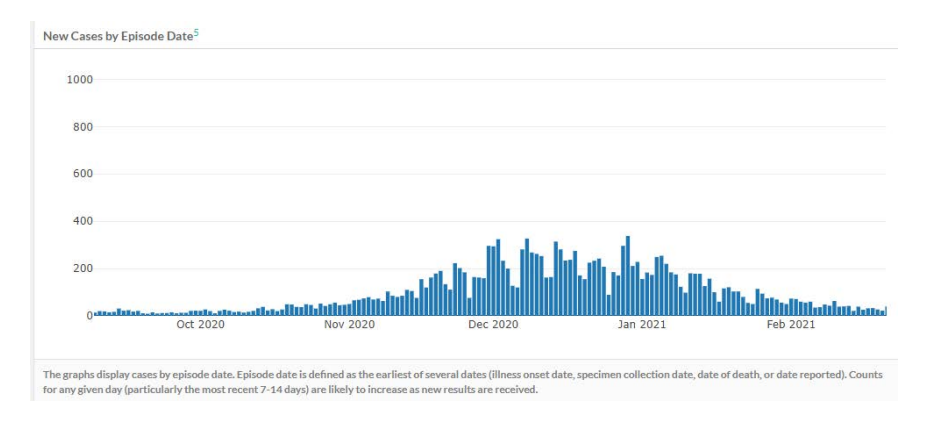

### *Vertical Zoom*

To use this method, click, hold, and drag your cursor up-or-down in the area you would like magnified. You can continue to do this until you meet your desired viewing option

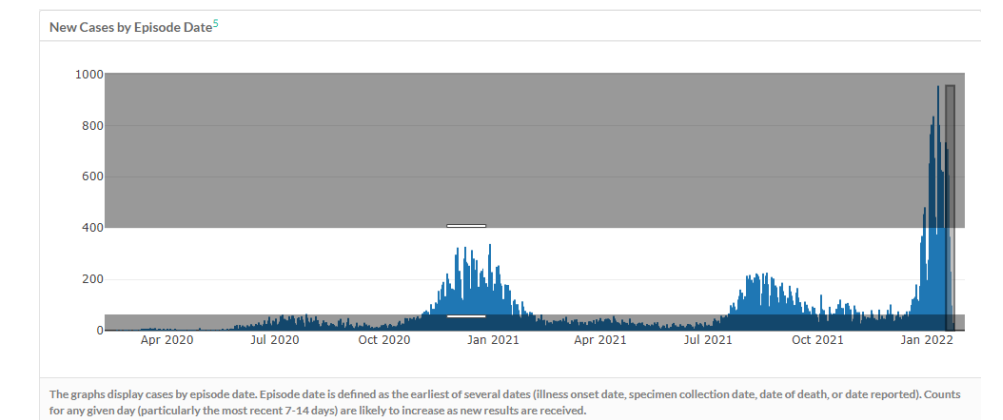

The data will then adjust to the desired setting, as shown below. To exit out of zoom, double click anywhere inside the graph.

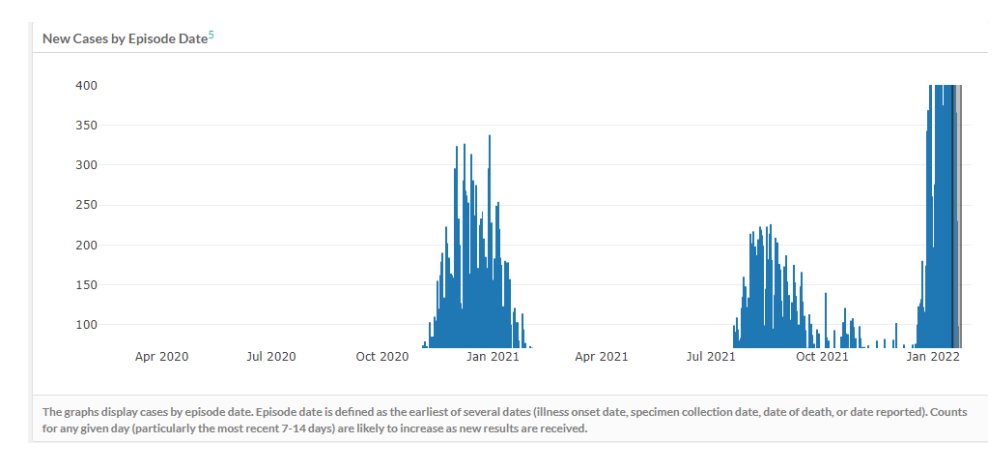

#### *Custom Zoom*

To use this method, click, hold, and drag your cursor diagonally to create specific area you would like magnified.

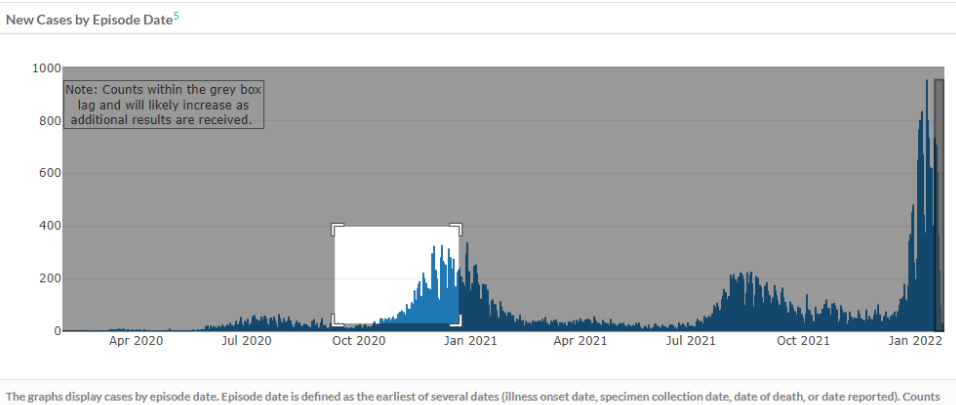

for any given day (particularly the most recent 7-14 days) are likely to increase as new results are received.

The data will then adjust to their desired setting, as pictured below. To exit out of zoom, double click anywhere on the graph area.

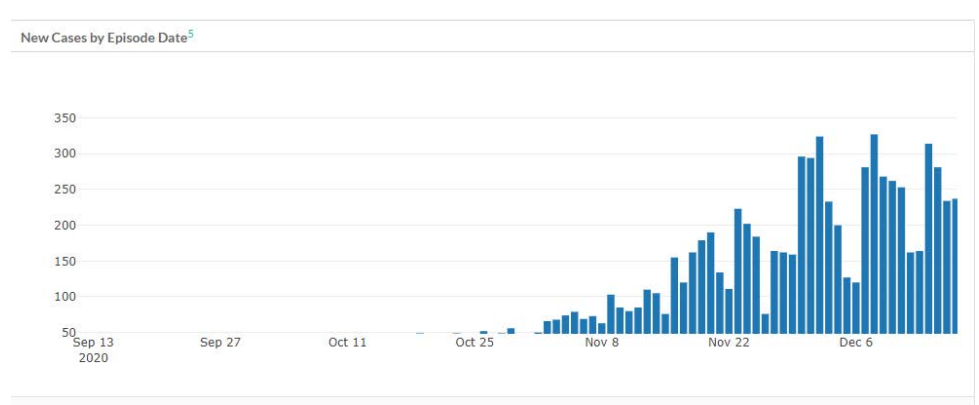

The graphs display cases by episode date. Episode date is defined as the earliest of several dates (illness onset date, specimen collection date, date of death, or date reported). Counts<br>for any given day (particularly the

## Video

For additional guidance with using the Placer County COVID-19 Data Dashboard Tools, view the video below. For the purpose of this document, the examples occur in the New Cases by Episode Date graph, but the tools can be used in all figures and graphs. To illustrate browser settings and the viewing experience, the video begins with properly displayed data and then shows how to correct your browser settings for improperly displayed data. **Disclaimer:** This video was recorded on January 28, 2022 and may not reflect recent updates or changes to the Placer County COVID-19 Data Dashboard.

<https://vimeo.com/672083707>